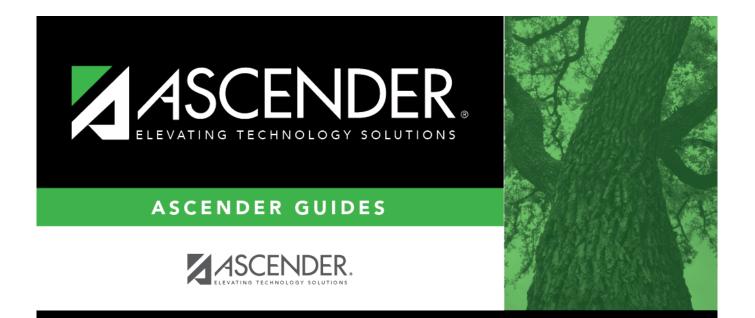

## ssaalternateapprovers\_body

## **Table of Contents**

| ssaalternateapprovers_body | . i |
|----------------------------|-----|
|----------------------------|-----|

| Field | Description                                                                                   |
|-------|-----------------------------------------------------------------------------------------------|
| Grant | Begin typing a grant type or description. As you type the data, a drop-down list of           |
| Туре  | corresponding data is displayed. Select a grant type. If the grant type or description is not |
|       | known, click to select a grant type from the Grant Types lookup or press the                  |
|       | SPACEBAR to view a list of grant types.                                                       |

□ Click **Retrieve**. If an approval workflow exists for the selected grant type, the list of approvers is displayed.

| Field                      | Description                                                                                                    |
|----------------------------|----------------------------------------------------------------------------------------------------|
| Approver Emp<br>Nbr        | The employee number of the approver is displayed.                                                                                                    |
| Approver Name              | The name of the approver is displayed.                                                                                                    |
| Use Alternate              | Select to use the alternate approver instead of the approver.<br>If selected, and no date range is entered in the <b>From Date</b> and <b>To Date</b> fields,<br>the alternate approver becomes the approver.                                                                                           |
|                            | If selected, and no date range is entered in the <b>From Date</b> and <b>To Date</b> fields, all pending requests are updated with the alternate approver for the selected original approver.                                                                                                    |
|                            | If selected, and a date range is entered in the <b>From Date</b> and <b>To Date</b> fields,<br>all pending requests are updated with the alternate approver for the selected<br>original approver if today's date falls on or between the from and to dates.                                            |
|                            | If selected, and a date range is entered in the <b>From Date</b> and <b>To Date</b> fields,<br>and today's date is outside the range of the from and to dates, no updates<br>occur for the selected original approver.                                                                                  |
|                            | If not selected, and/or a date range is entered in the <b>From Date</b> and <b>To Date</b> fields, no updates occur for the selected original approver.                                                                                                    |
|                            | If selected, and then cleared, the alternate approver for all pending requests<br>reverts to the original approver and an email message is sent to the original<br>approver. This includes updating the workflow datetimestamp to today's date to<br>reset the reminder days for the original approver. |
| Alternate Emp<br>Nbr       | Type an employee number or click <sup>‡</sup> to select one from the Approver Directory.                                                                                                    |
| Alternate<br>Approver Name | The selected alternate approver name displays based on the <b>Alternate Emp Nbr</b> field.                                                                                                    |
| From Date                  | Type the beginning date from which the alternate approver will serve as the approver. Use the MM-DD-YYYY format. Or, select a date from the calendar.                                                                                                    |
| To Date                    | Type the ending date on which the alternate approver will end serving as the approver. Use the MM-DD-YYYY format. Or, select a date from the calendar.                                                                                                    |

Click **Save**.